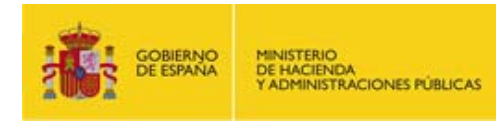

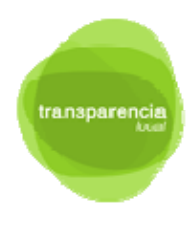

# **Guía de acceso al Portal de Entidades Locales y gestión de sus usuarios**

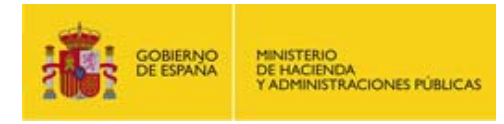

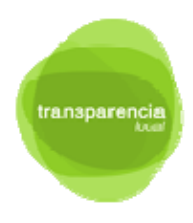

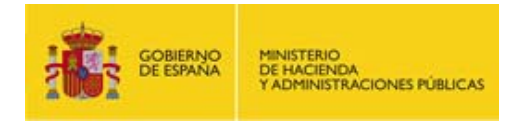

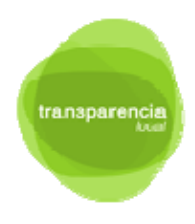

#### **SUMARIO**

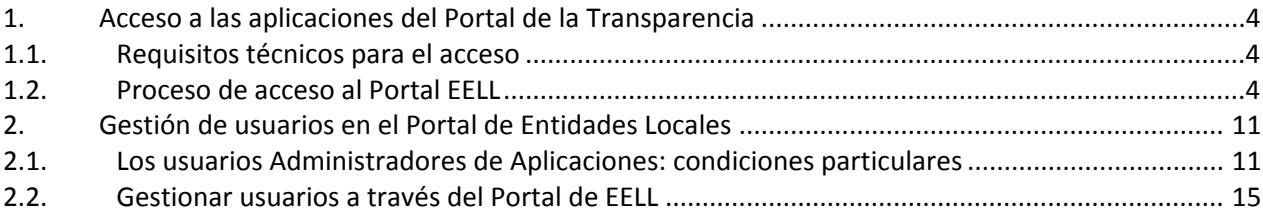

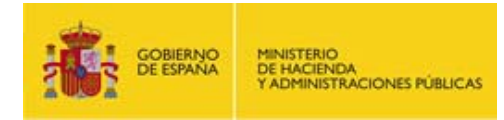

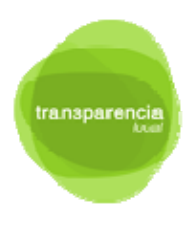

## **1. Acceso a las aplicaciones del Portal de la Transparencia**

El acceso de los empleados públicos a las aplicaciones que conforman el servicio en cloud del Portal de la Transparencia, tanto TR‐Utils (Transparencia Utilidades), como GESAT (Gestión de Solicitudes de acceso a la información pública), como TRadmin para el uso del Gestor de Contenidos, que debe ser utilizados por los Administradores y Gestores de los Portales de la Transparencia, se hará a través del Portal de las EELL: https://ssweb.seap.minhap.es/portalEELL/

**ATENCIÓN** para pruebas el acceso será: https://ssweb.preapp.seap.minhap.es/portalEELL/

Este portal, accesible vía Red Sara, es utilizado por diversas aplicaciones de uso común para la **identificación y autenticación de sus usuarios**, así como para establecer las relaciones entre dichos usuarios y las Unidades Orgánicas que están dentro de su ámbito de actuación.

Desde este mismo Portal, el "Usuario Administrador" que no esté registrado puede **solicitar su alta.** (Ver apartado específico más adelante).

#### **1.1. Requisitos técnicos para el acceso**

Para el acceso a la gestión de los portales de Transparencia Local, será necesario disponer de Navegador, tales como:

- Internet Explorer 9 o superior o Mozilla Firefox
- Máquina virtual de Java 1.7.51 para componente de @firma

**ATENCIÓN:** No se recomienda el uso del navegador Google Chrome por la incompatibilidad existente con la máquina virtual Java en sus últimas versiones

También se deberá asegurar que el acceso se realiza a través de la RedSara y que los usuarios disponen de certificado electrónico.

#### **1.2. Proceso de acceso al Portal EELL**

Una vez ubicado en la dirección (real‐producción o para pruebas/preproducción), haga clic en "Acceder".

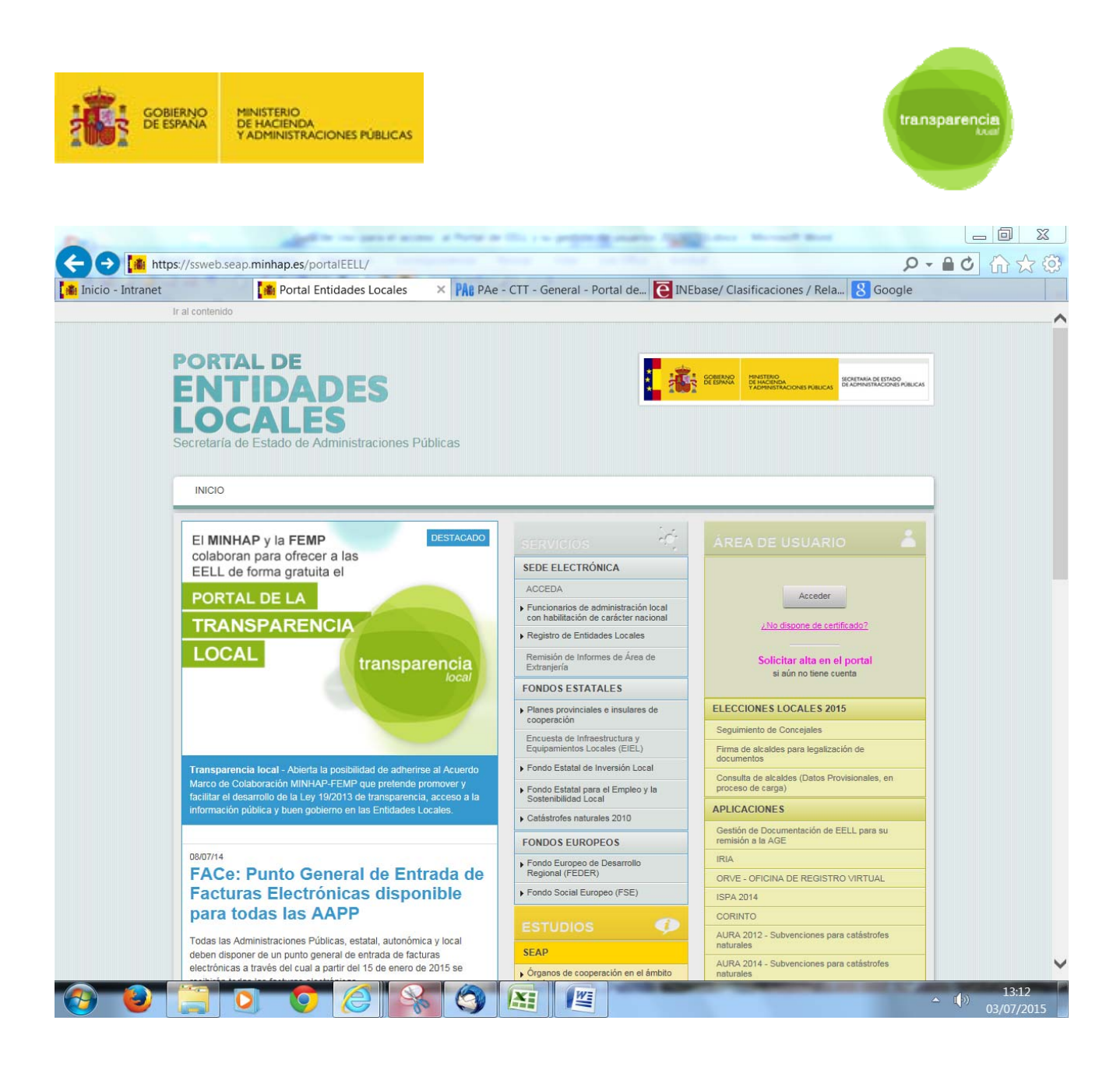

El Portal de Entidades Locales utiliza para la autenticación de los usuarios que acceden a la plataforma común Cl@ve administracionelectronica.gob.es/ctt/clave

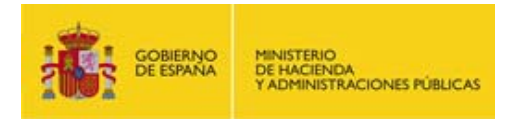

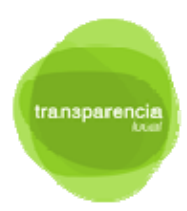

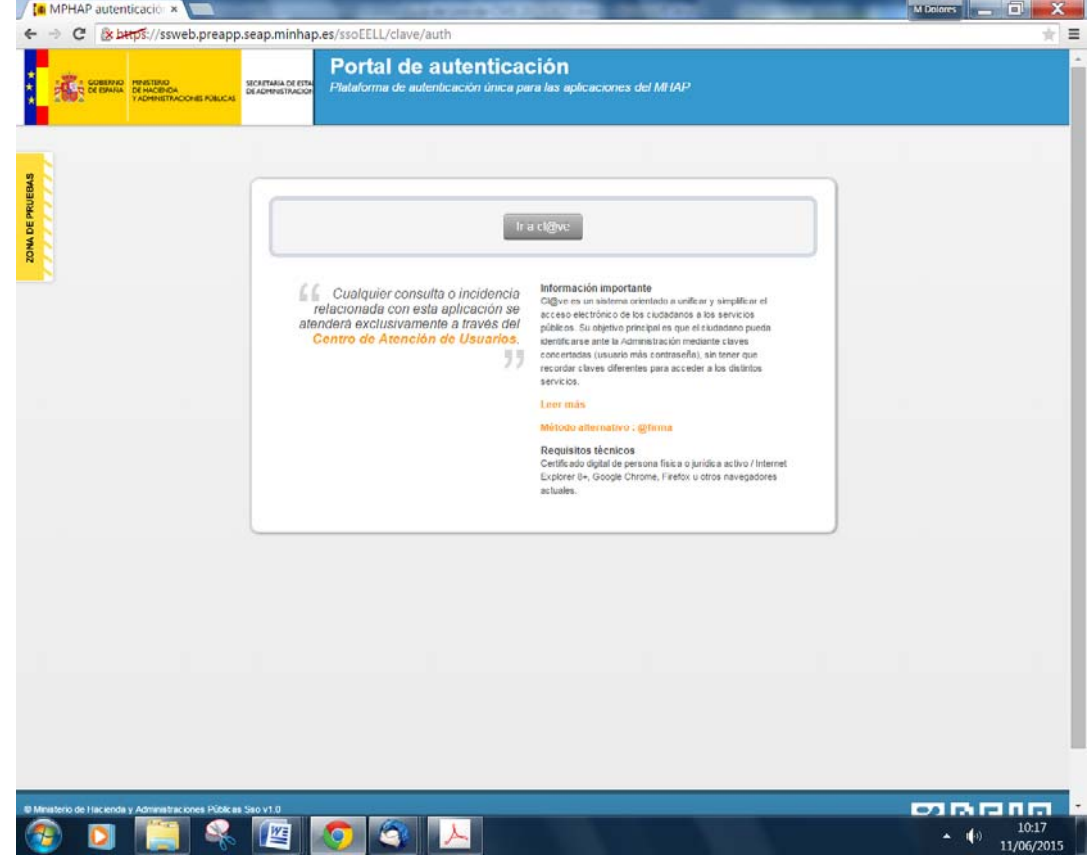

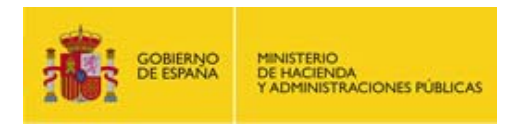

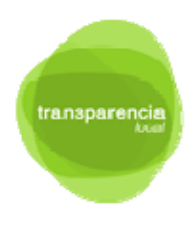

La plataforma Cl@ve permite el acceso con diversos niveles de seguridad. Para acceder al Portal de EELL se debe seleccionar la de DNI/Certificado electrónico

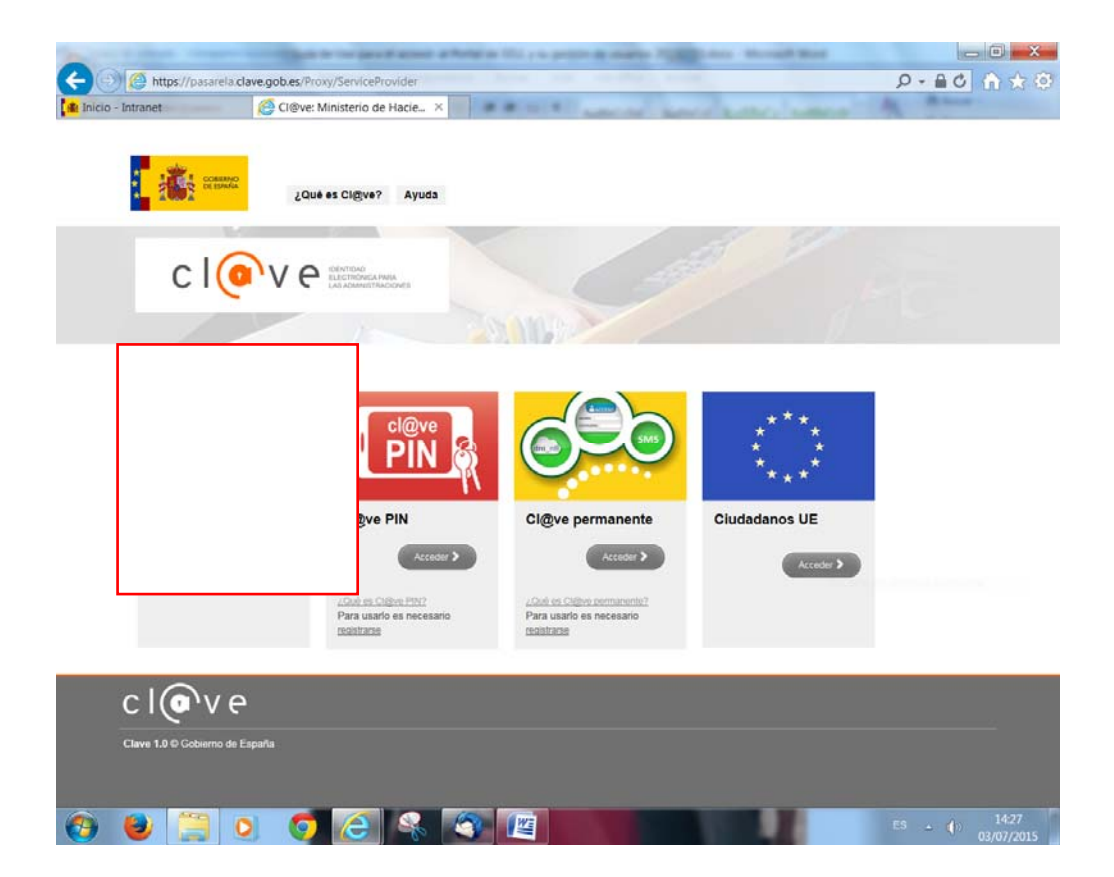

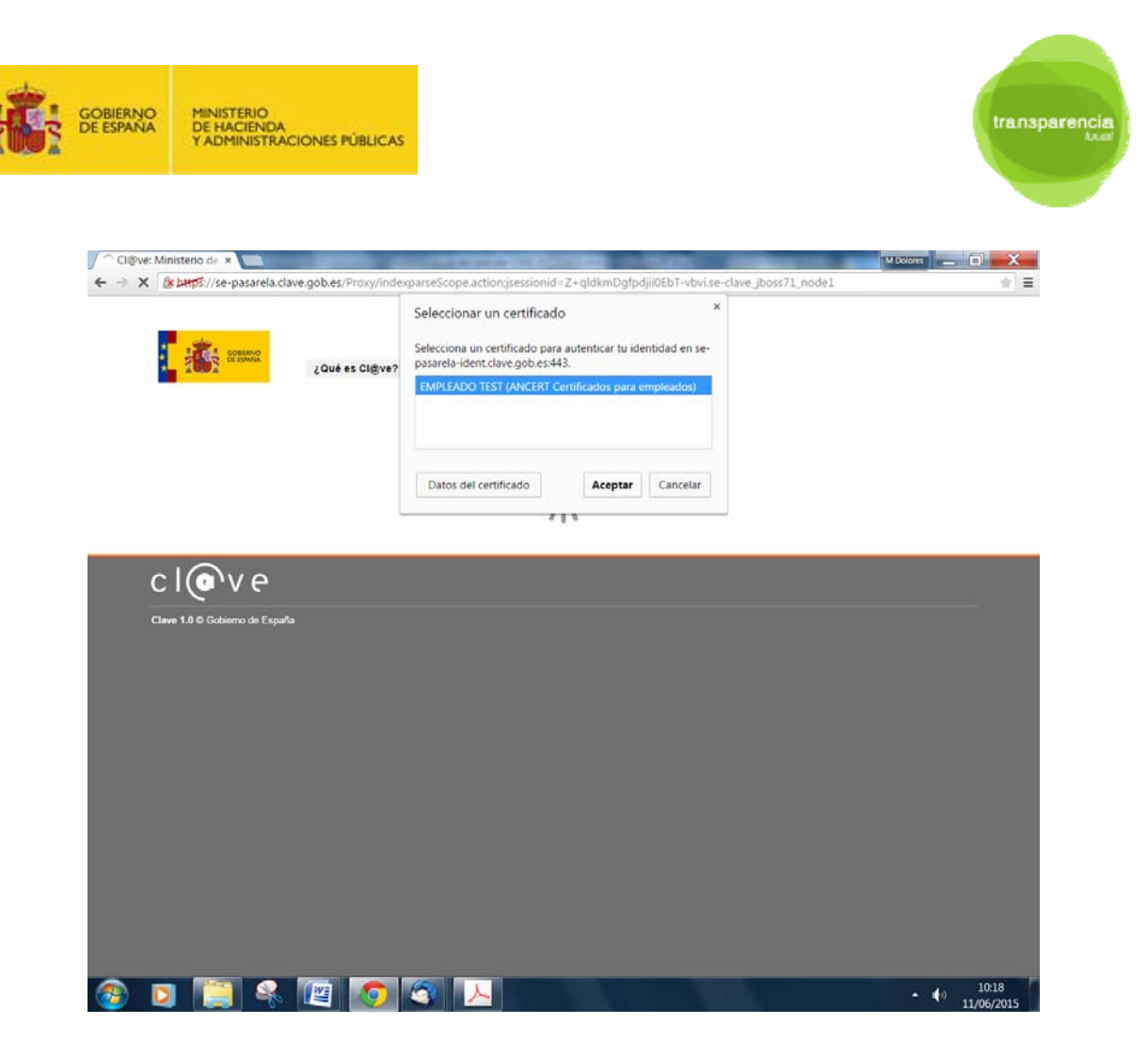

Una vez que el usuario ha sido debidamente autenticado, en esta pantalla algunos campos se autocompletan a partir del certificado electrónico con el que se está accediendo.

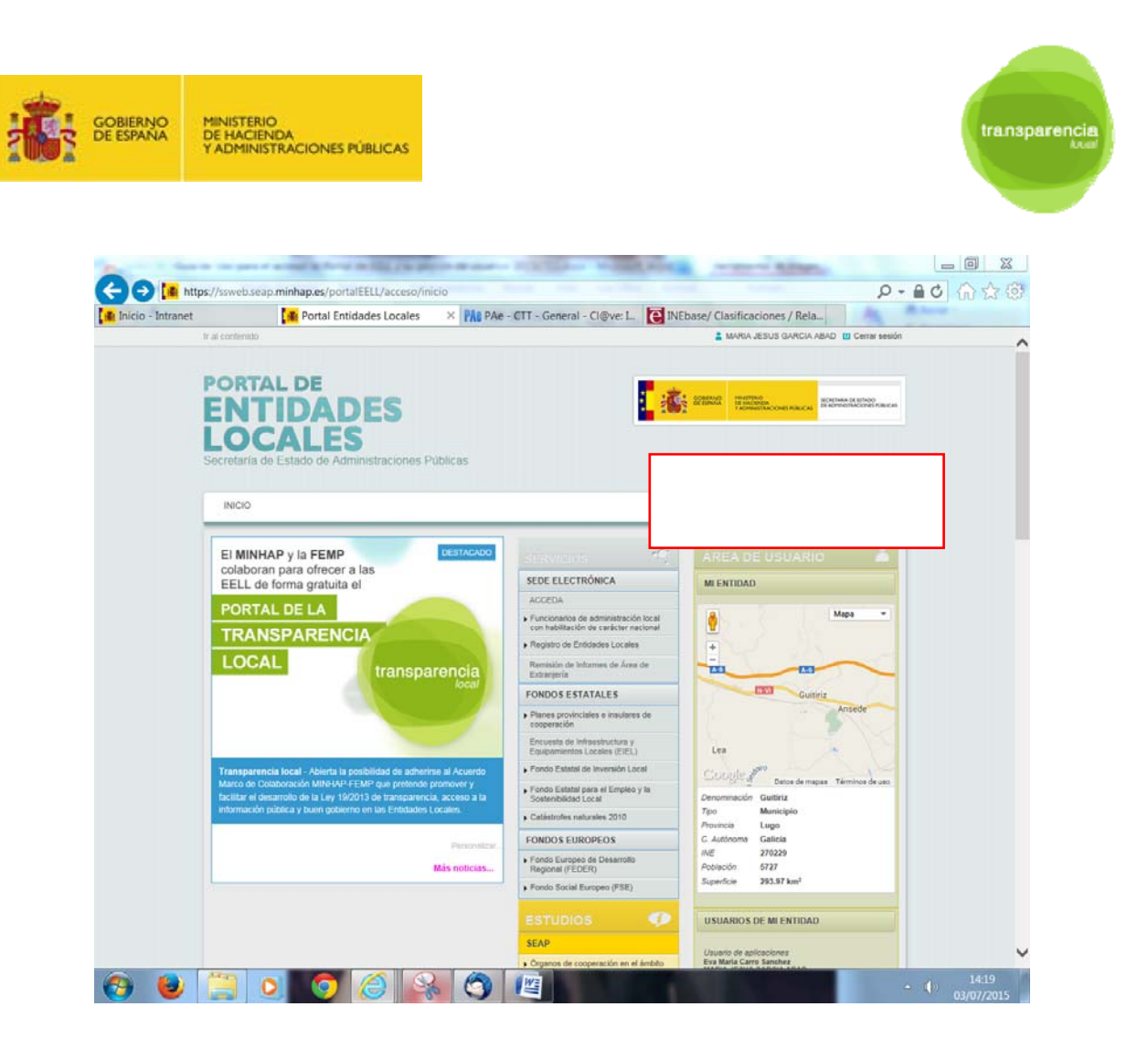

El Portal de EELL, en este paso, atribuye al usuario identificado los roles y permisos que le corresponden.

Para ver sus permisos y unidades asociadas, podrá hacerlo desplegando la opción del menú principal situada en la parte derecha de la pantalla, bajo el logo de Gobierno de España.

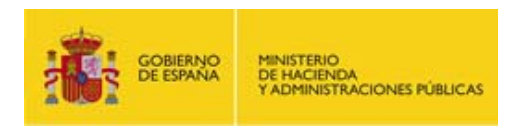

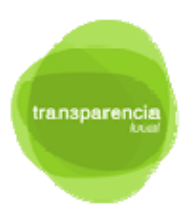

Podrá cambiar de Unidad haciendo clic en el desplegable sobre la Unidad a gestionar.

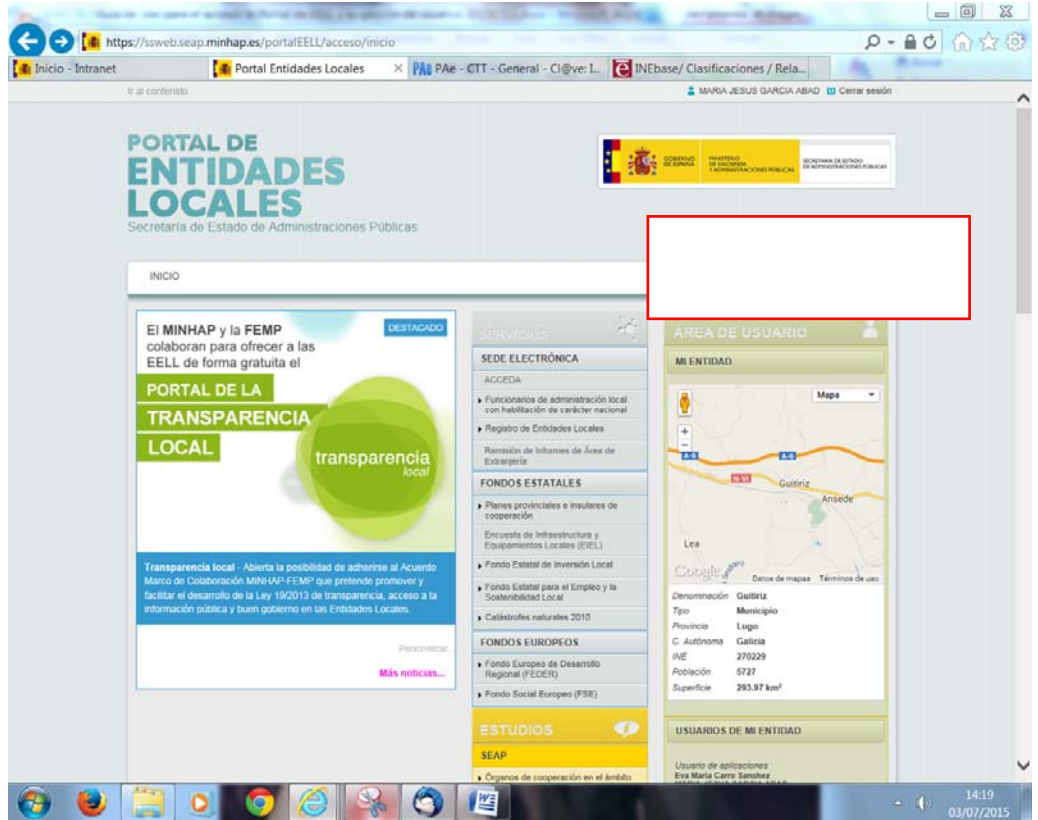

Para modificar dichos permisos contacte con el Responsable técnico y Administrador del Portal de la Transparencia de su Entidad.

Si es usted Administrador de las Aplicaciones del Portal de la Transparencia, por favor, estudie detenidamente el punto siguiente.

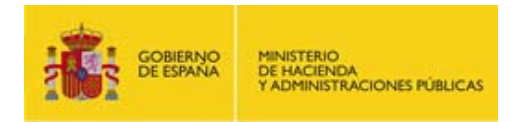

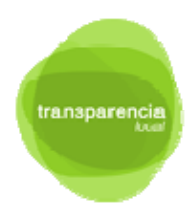

#### **2. Gestión de usuarios en el Portal de Entidades Locales**

A efectos del uso de las aplicaciones del Portal de la Transparencia<sup>1</sup>, los usuarios pueden ser:

- Administradores de Aplicaciones
- Usuarios de aplicaciones

## **2.1. Los usuarios Administradores de Aplicaciones: condiciones particulares**

El Administrador de las Aplicaciones del Portal de la Transparencia debe ser el Responsable técnico designado por la Entidad Local y también su suplente.

- Un usuario Administrador de Aplicaciones es aquel que puede gestionar los usuarios de la aplicación para su/s Unidad/es.
- Dispone de una capacidad de nivel superior que les permite y obliga a dar de alta y gestionar a todos los usuarios de la/s Unidad/es de las que sea administrador.

#### **ATENCIÓN:**

1

- para ser Administrador de aplicaciones es necesario estar habilitado para tal función.
- En el portal de las EELL, los Alcaldes, Interventores, Gestores designados y Secretarios ya están dados de alta como Usuarios Administradores de Aplicaciones al máximo nivel (Código DIR3 raíz o de nivel superior) y serán habilitados como usuarios de las aplicaciones del Portal de la Transparencia automáticamente.
- Lo anteriormente expuesto implica que esos cargos son también:
	- o Usuarios del CMS con perfil de "Gestor", lo que les capacita para realizar todas las funciones necesarias para el uso del Gestor de Contenidos.
	- o Usuarios publicadores y editores para esa misma Unidad y todas sus dependientes, en lo referido al entorno de trabajo de la aplicación TRUtils. (Ver manual específico)
- El alta como Administrador de aplicaciones, deberá solicitarse a través del Portal de Entidades Locales y proporcionar los datos que allí se le soliciten. (ver punto específico)
- La gestión de dicha solicitud estará a cargo de las Delegaciones y Subdelegaciones de Gobierno, que deberán asignar a los Usuarios Administradores de Aplicaciones del Portal de la Transparencia, los siguientes permisos:
	- o Transparencia Local 1 CMS Gestor
	- o Transparencia Local 2 Trutils Publicador
	- o Transparencia Local 3 Trutils Editor

<sup>&</sup>lt;sup>1</sup> Estas condiciones están muy extendidas para un gran número de aplicaciones a las que se accede desde el Portal de las EELL y también desde el Portal AGE o el Portal de CCAA, pero no son únicas, existiendo casos, como por ejemplo la Plataforma de Adhesiones, a la que son de aplicación otros perfiles de usuario diferenciados.

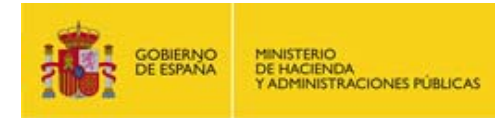

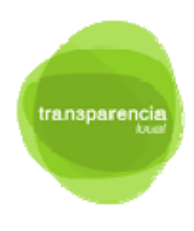

- Requisitos para que sea tramitada una solicitud de alta como Administrador de Aplicaciones del Portal de la Transparencia. El usuario que solicite el alta deberá disponer de un nombramiento oficial de su organización para que tal competencia sea autorizada y deberá adjuntarlo a su solicitud.
- Un usuario administrador, no puede actualizarse sus propios permisos ni tampoco el ámbito al que alcanza su actuación, por tanto cualquier cambio sobre las competencias de un Administrador deberá ser igualmente solicitado mediante incidencia en el Portal de EELL.
- Requisitos para la baja de un usuario administrador<sup>2</sup>. La baja de un usuario administrador en el sistema, deberá ser comunicada oficialmente por la organización mediante la correspondiente comunicación al Registro de Responsables.

**ATENCIÓN:** La actuación improcedente de un Administrador en el ejercicio de sus responsabilidades, así como la inadecuada permanencia en la disponibilidad de sus permisos por omisión en la notificación de la baja por parte del organismo que le designó debe ser asumida por dicha entidad, sin que pueda imputarse a la DTIC, ninguna responsabilidad en la materia.

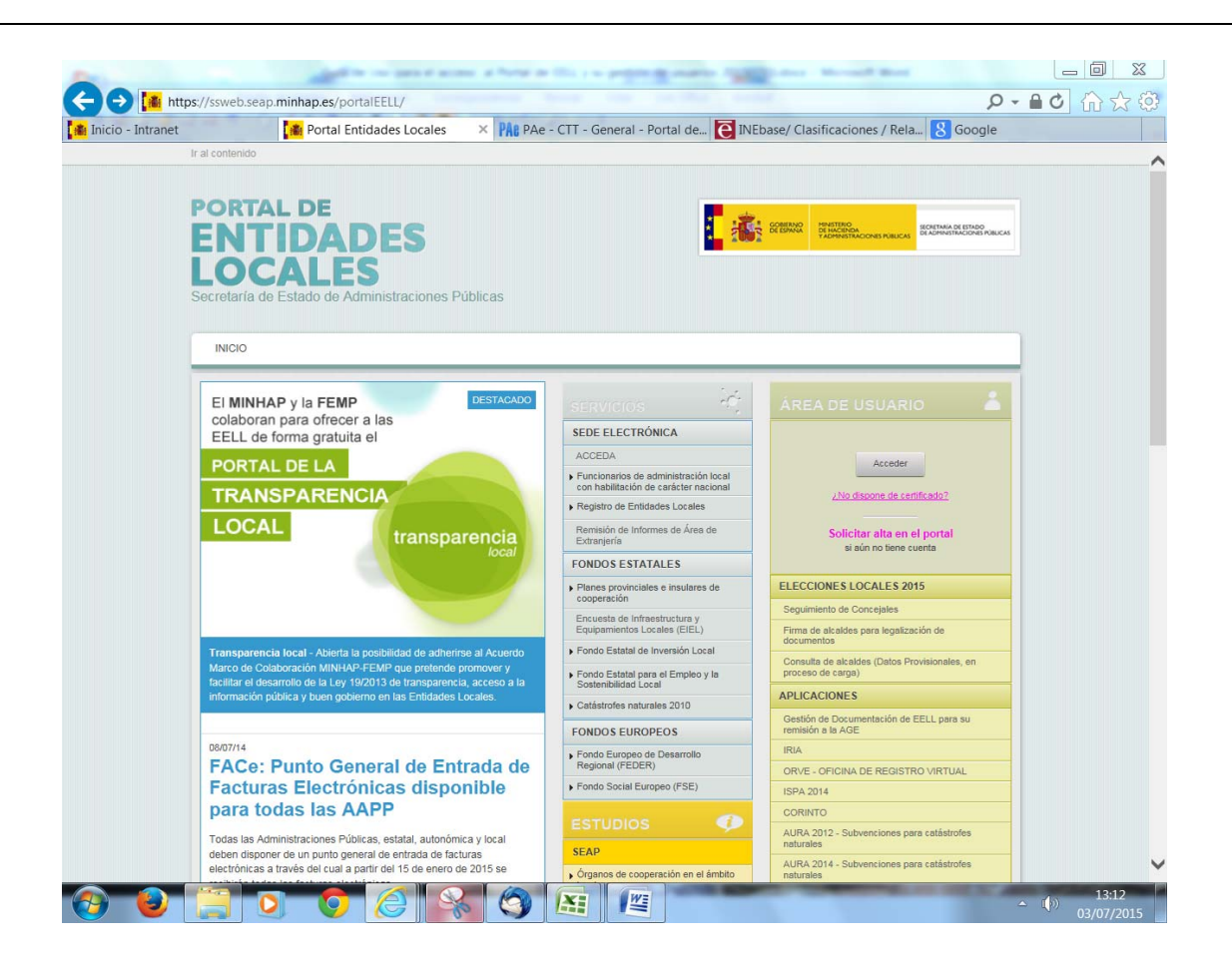

<sup>1</sup> 2 En proceso de implementación.

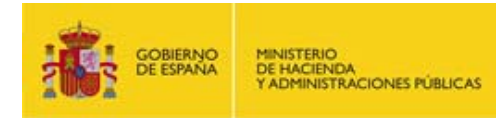

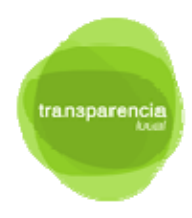

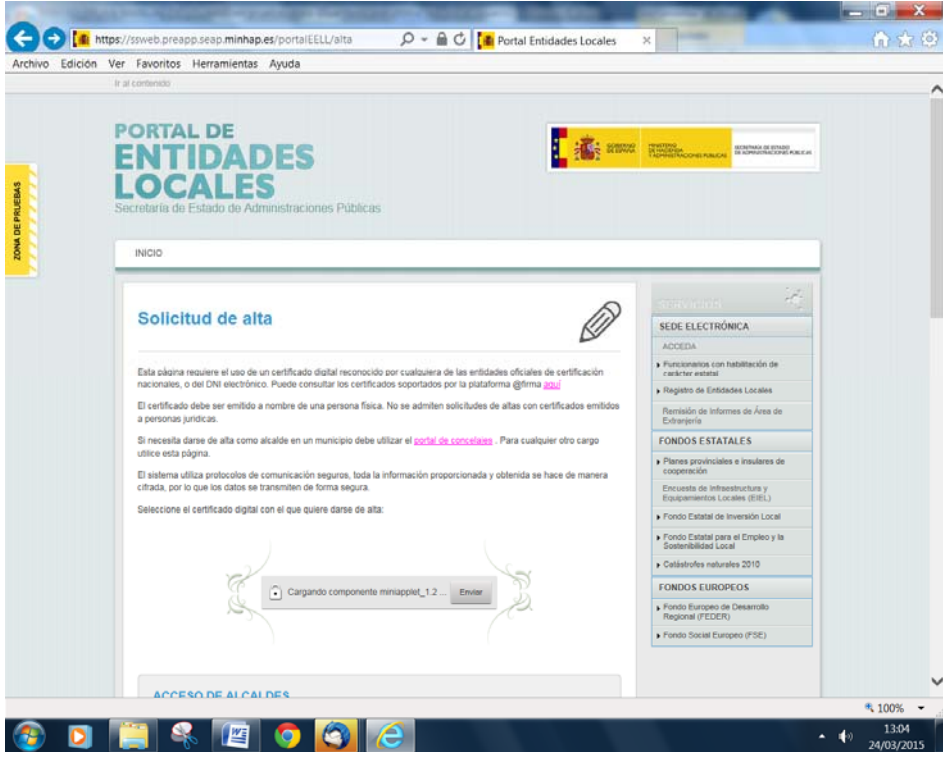

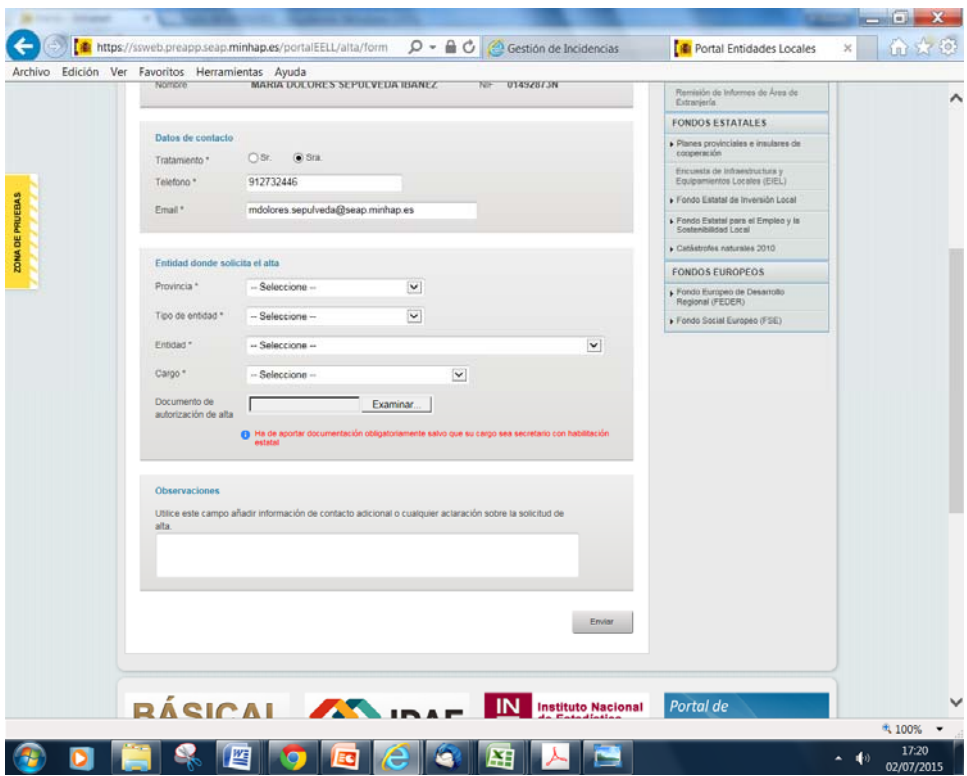

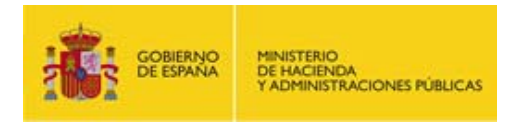

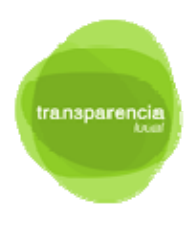

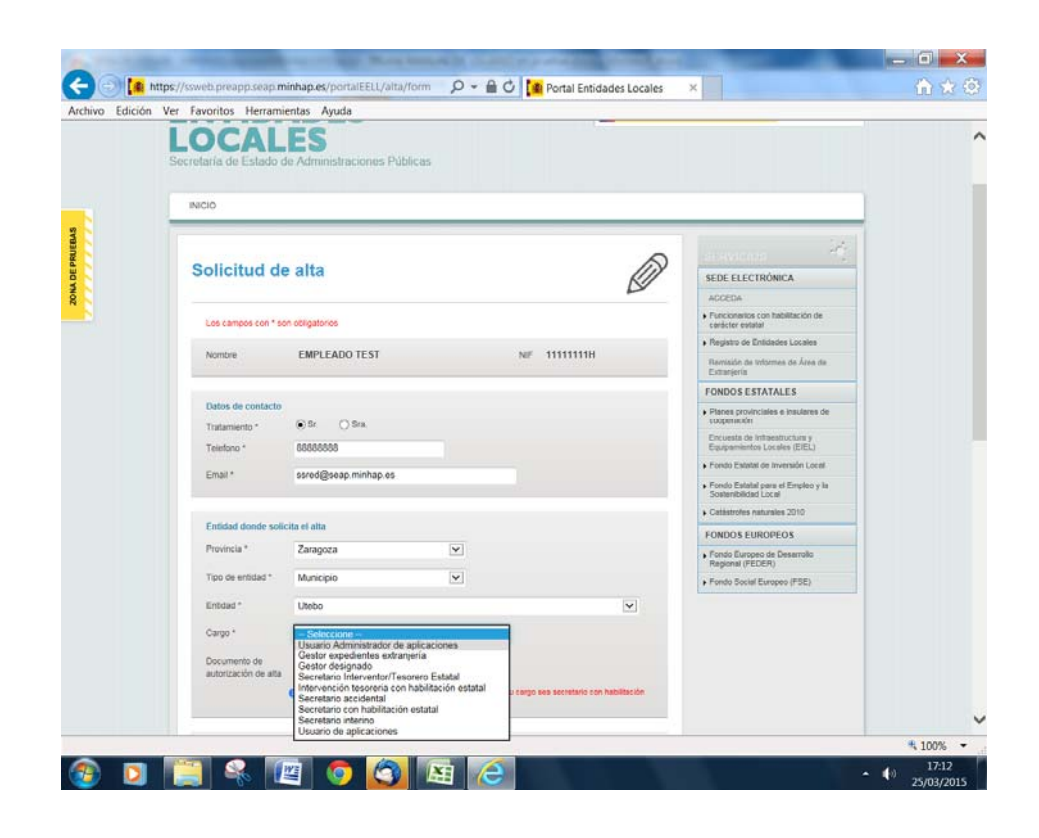

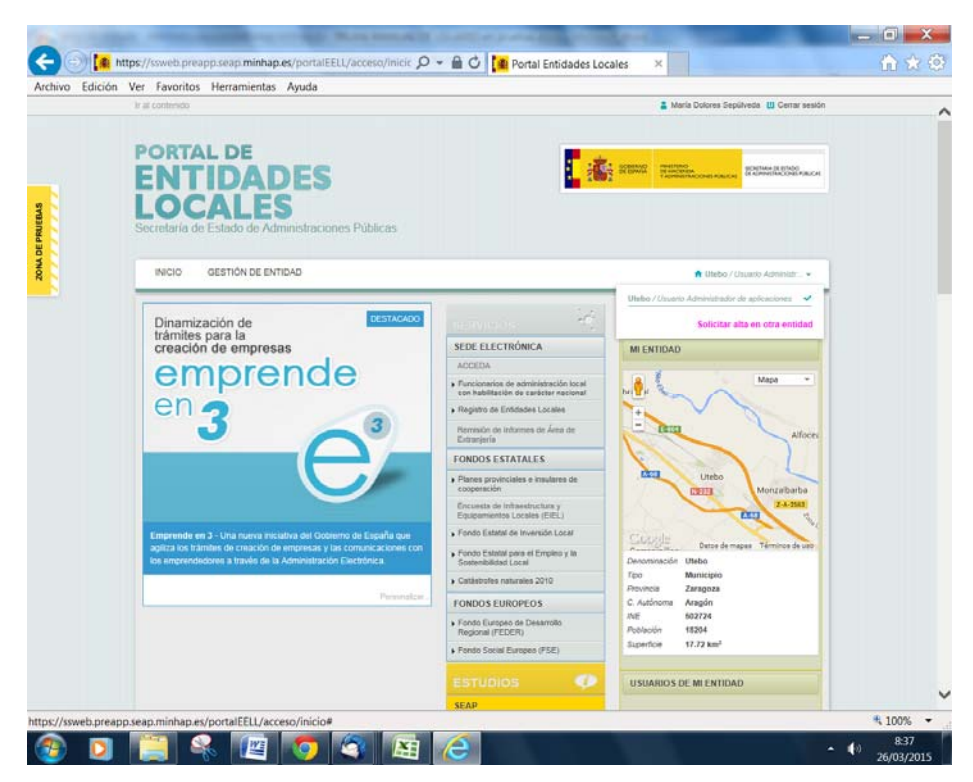

NOTA: Si se desea estar dado de alta como Administrador en distintas Unidades, se deberá utilizar la opción que aparece al desplegar el menú de la esquina superior derecha

14

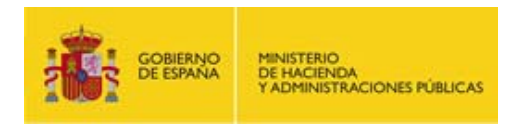

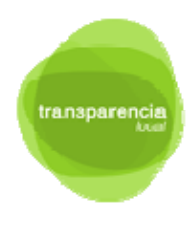

## **2.2. Gestionar usuarios a través del Portal de EELL**

Si su perfil es el de Administrador de Aplicaciones, en el portal de Entidades Locales, dispondrá, para aquellas unidades en la que dispone de este perfil, de una opción en el menú "Gestión de Unidad", donde se desplegará la opción "Usuarios", para poder dar de alta, baja o modificar usuarios asociados a la unidad.

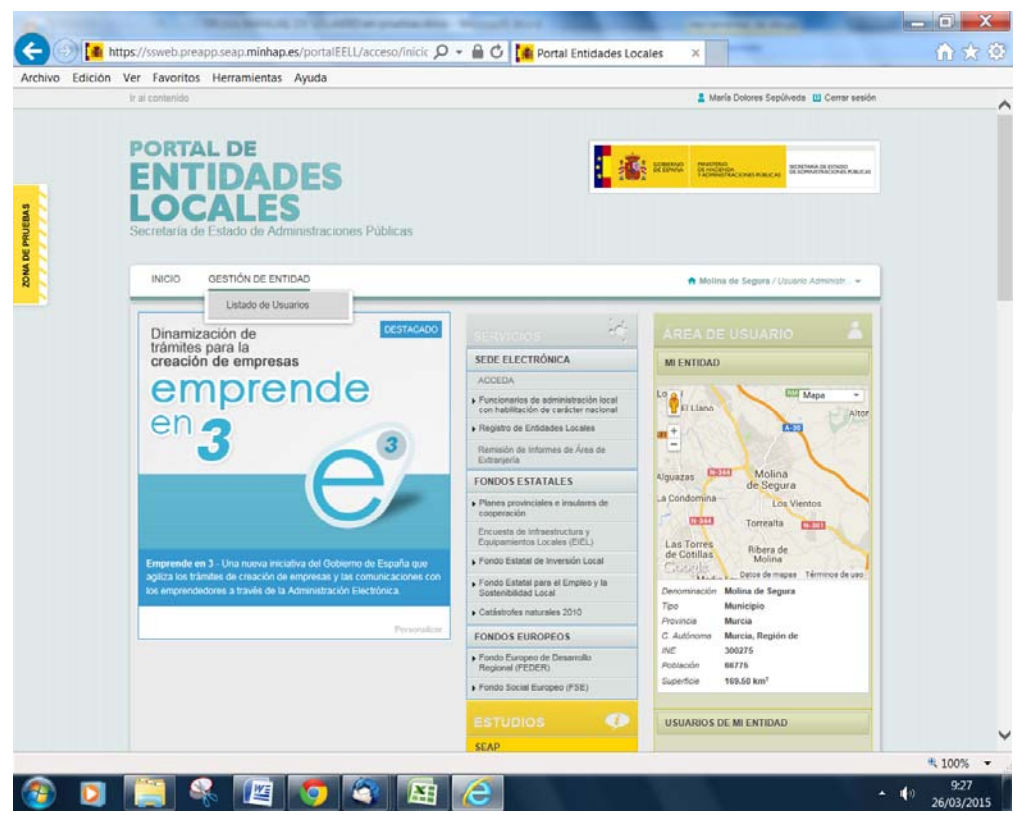

A través de esta pantalla, podrá dar de alta "Nuevos Usuarios" mediante el botón de Nuevo Usuario, editar mediante el lapicero asociado a cada usuario y eliminarlo mediante el botón de papelera de cada fila de usuario.

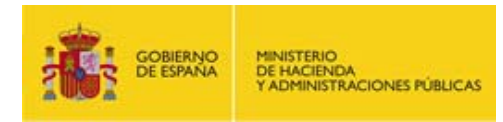

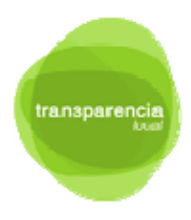

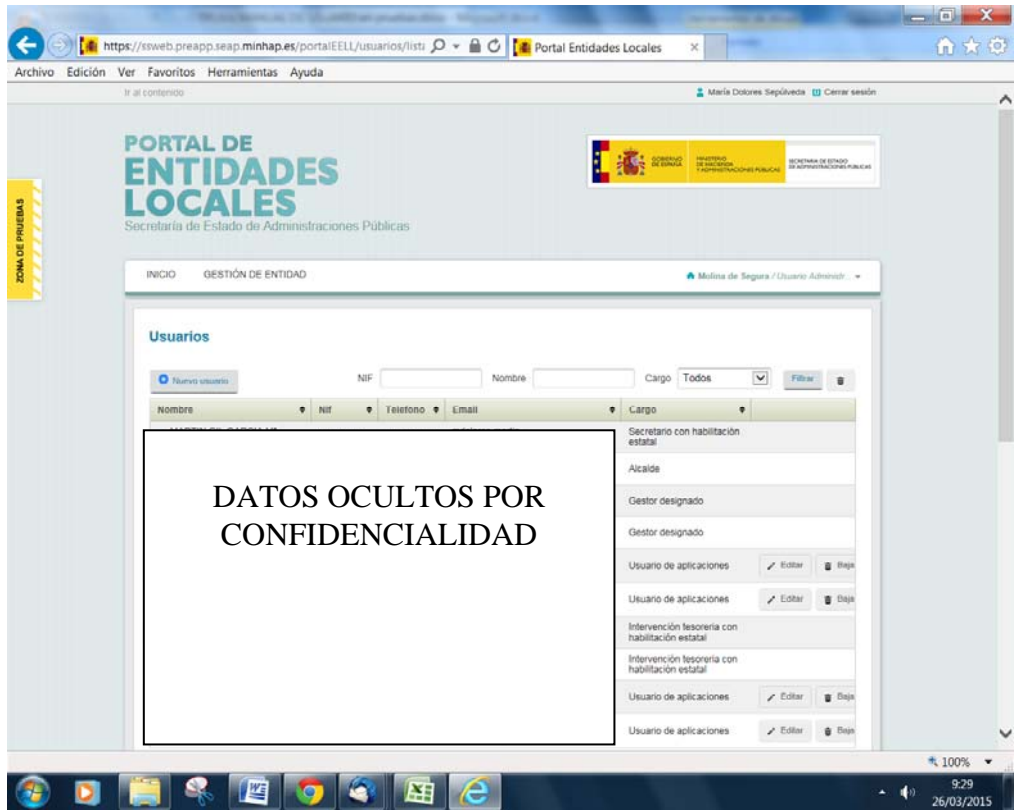

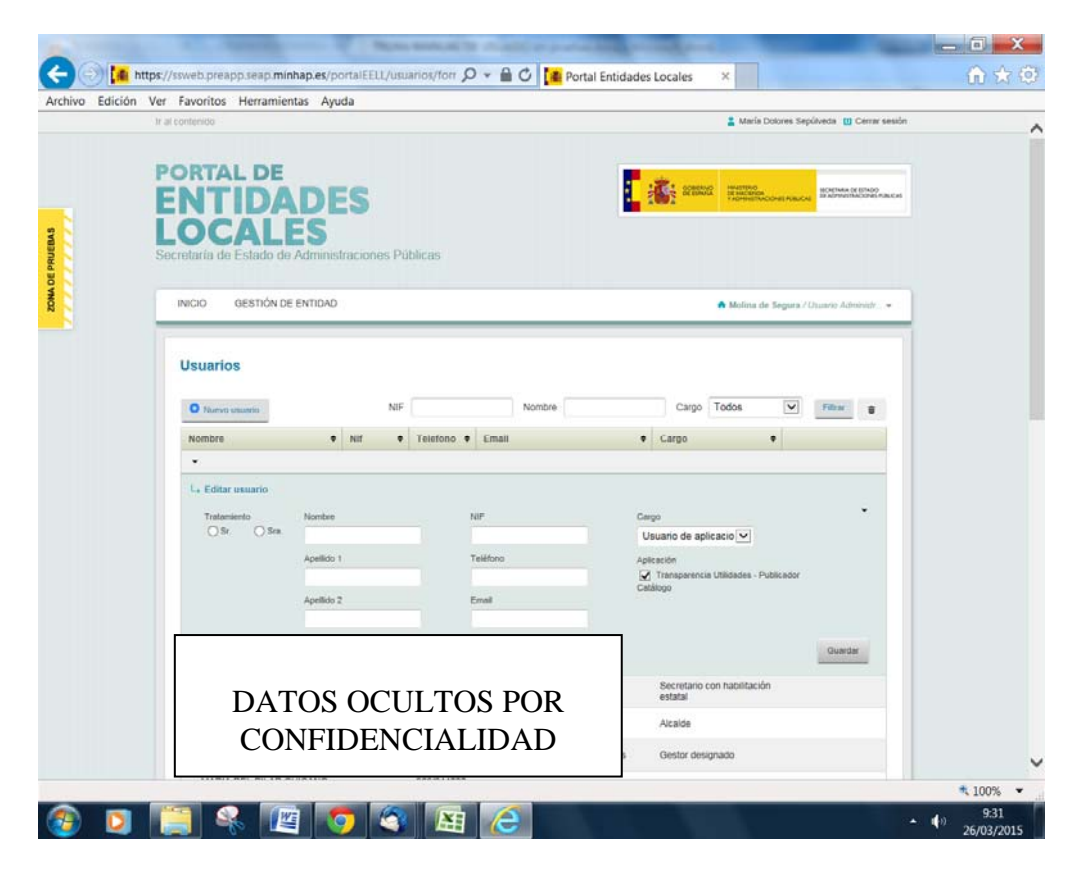

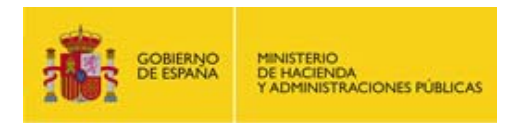

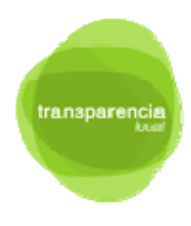

Como ve, podrá asignar permisos de "Usuario de Aplicaciones", con los perfiles de Editor o Publicador del Catálogo de Transparencia. Es imprescindible la introducción de Nombre Completo, DNI y Email.